# 모바일 무선인터넷 시뮬레이터 설치 가이드

## <CPL-TR-09-02>

2009년 2월

경북대학교 통신프로토콜연구실 김상태 (st.paul1978@gmail.com)

#### 0. 개요

본 문서는 학부과정의 "인터넷 프로그래밍 설계" 과목의 강의 및 실습을 위한 참조문서이다.<br>교재에서 다루는 모바일 무선인터넷 시뮬레이터의 설치 안내를 제공한다.

본 문서에서 실험용으로 다루는 무선인터넷 시뮬레이터는 다음과 같다.

- ① KTF ME1.3b: m-HTML 실습용
- ② Openwave 6/7: WML 1/2 실습용
- ③ KTF KUN
- ④ UP

 $\ddagger$ 

상기 시뮬레이터 코드는 다음 경로에서 받을 수 있다. ▷ http://protocol.knu.ac.kr/lecture/wpd/simulators

Openwave 시뮬레이터를 제외하면 모두 압축을 풀어 바로 실행할 수 있게 되어 있다.

아래 예제는 상기한 시뮬레이터가 설치되어 있는 상황에서, mHTML 및 WML 문서에 대한 예제이다. 여기서는 편의상 155.230.105.167 서버의 해당 폴더에서 실행한 문서 결과를 보여준다.

#### 1. mHTML 실습 - KTF ME1.3b 시뮬레이터

ME1.3b는 mHTML을 지원하는 브라우저이다.<br>ME1.3b 브라우저로 아래 사이트에 접속하면 다음과 같은 화면을 볼 수 있다.<br>▷ <u>http://155.230.105.167/mobile/asp/bloodtype/mhtml/index.asp</u>

또한 mHTML은 HTML의 부분집합이므로 Internet Explorer로도 볼 수 있다.

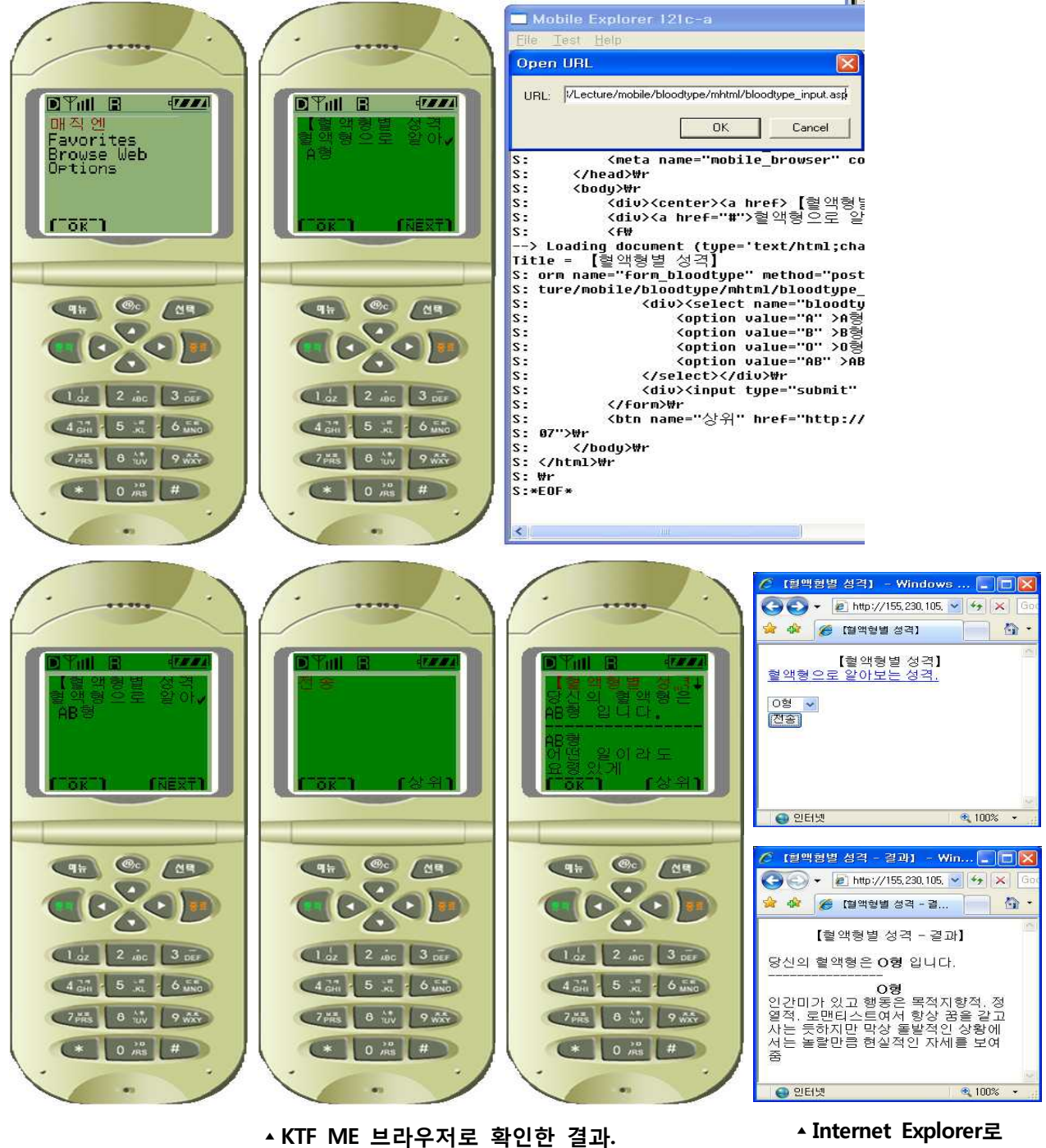

▲ KTF ME 브라우저로 확인한 결과. ▲Internet Explorer로<br>(주소 입력시 http://site\_name/mhtml/xxx.asp 로 직접 입력) 확인한 결과

확인한 결과

```
<% Response.ContentType="text/html;charset=ks_c_5601-1987" %>
<%
    Response.AddHeader "Pragma","no-cache"
% ><html>
     <head>
     <title>【혈액형별 성격】</title>
    </head>
     <body>
         <div><center><a href>【혈액형별 성격】</a></center></div>
        <div><a href="#">혈액형으로 알아보는 성격.</a></div>
        <div><form name="form_bloodtype" method="get" 
action="http://155.230.105.167/mobile/asp/bloodtype/mhtml/bloodtype_result.asp">
            <div><select name="bloodtype">
                <option value="A" >A형</option>
                <option value="B" >B형</option>
                <option value="O" >O형</option>
                <option value="AB" >AB형</option>
            </select></div>
             <div><input type="submit" value="전송"/></div>
        </form></div>
         <btn name="상위" href="http://155.230.105.167/mobile/asp/ipl2007">
     </body>
</html>
```

```
http://155.230.105.167/mobile/asp/bloodtype/mhtml/index.asp
```

```
<% Response.ContentType="text/html;charset=ks_c_5601-1987" %>
<%
    Response.AddHeader "Pragma","no-cache"
    bloodtype = request("bloodtype")
% ><html>
    <head>
    <title>【혈액형별 성격 - 결과】</title>
    </head>
    <body>
       <div><center><a href>【혈액형별 성격 - 결과】</a></center></div>
<br>
당신의 혈액형은 <B><% =bloodtype %>형</B> 입니다. <% if bloodtype="A" then %>
<br>
       <div>----------------</div>
       <div align="center"><b>A형</b></div>
       <div>원리원칙주의자.책임감이 강함. 때로는 융통성이 없다는 평도 듣는다. 인관관계에 있어
서는 낯가림이 있는 편. </div>
<% elseif bloodtype="B" then %>
       <div>----------------</div>
      < div align="center"> <b>B형</b> </div>
       <div>호기심이 왕성한 타입. 창조력 넘침. 집중력이 약함. 조직보다 프리랜서 활동이 더 어
울림. 인정이 많은 친절한 사람이지만 때론 쓸데 없이 참견한다는 평을 듣기도 함</div>
<% elseif bloodtype="O" then %>
       <div>----------------</div>
       <div align="center"><b>O형</b></div>
       <div>인간미가 있고 행동은 목적지향적. 정열적. 로맨티스트여서 항상 꿈을 같고 사는 듯하
지만 막상 돌발적인 상황에서는 놀랄만큼 현실적인 자세를 보여줌</div>
<% elseif bloodtype="AB" then %>
       <div>----------------</div>
      < div align="center"> <b>AB형</b></div>
       <div>어떤 일이라도 요령있게 적응하며, 매사 객관적으로 판단해 합리적인 행동을 하기때문
에 실수가 적은편. 우유부단함. </div>
<% end if %>
       <btn name="상위" href="index.asp">
    </body>
</html>
```

```
http://155.230.105.167/mobile/asp/bloodtype/mhtml/bloodtype_result.asp
```
### 2. WML 및 WML2 실습 - Openwave 6.2.2 / 7.0 시뮬레이터

Openwave 시뮬레이터는 WML, WML2, XHTML등을 모두 지원하는 브라우저이다.<br>아래 사이트로 접속을 하면 다음과 같은 화면을 볼 수 있다.

- ▷ http://155.230.105.167/mobile/asp/bloodtype/wml/index.asp
- ▷ http://155.230.105.167/mobile/asp/bloodtype/wml2/index.asp
- ▷ http://155.230.105.167/mobile/asp/bloodtype/xhtml/index.asp

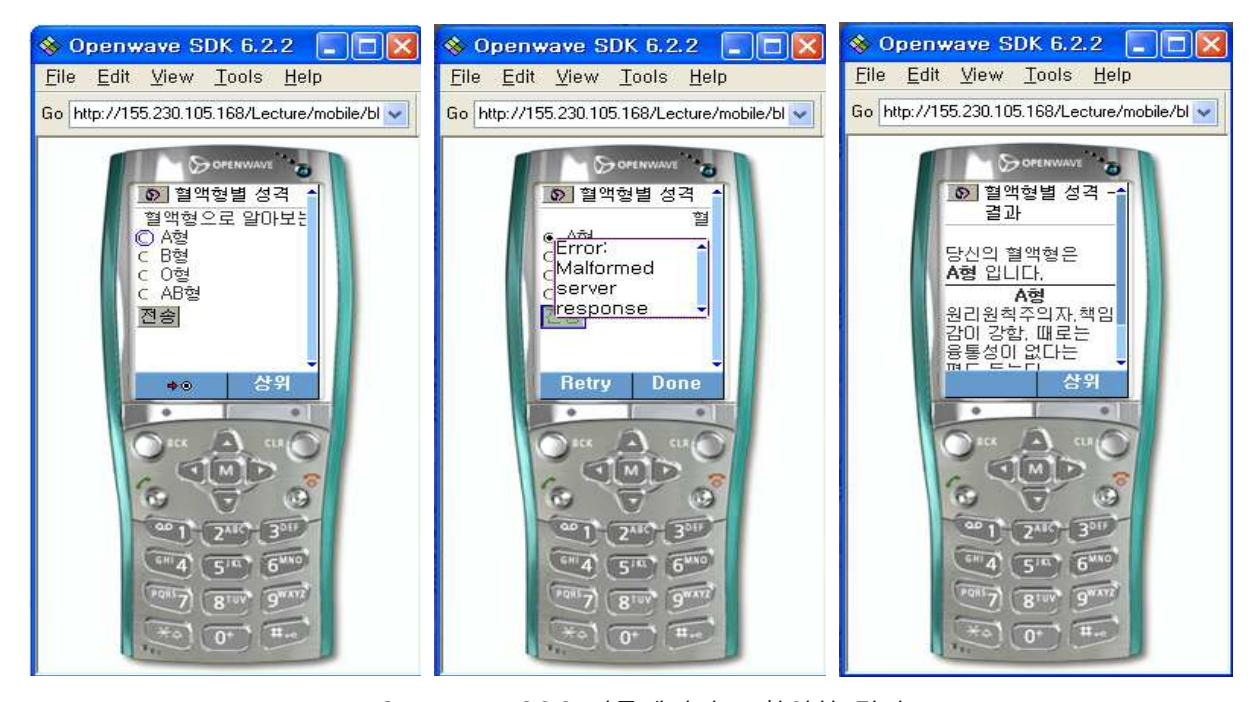

▲ Openwave 6.2.2 시뮬레이터로 확인한 결과. (가운데 오류화면은 post 방식을 사용한 경우) ※ Openwave 6.2.2 시뮬레이터의 한글 설정: Tools / Options / Device / Language에서 설정

WML과 WML2는 코드가 상당히 다르다.<br>WML2는 xHTML을 기반으로 구 WML코드까지 포함할 수 있도록 설계되었다.<br>다음은 위 사이트의 WML 및 WML2 코드이다.

```
<예제: index.asp 코드>
```

```
<% Response.ContentType="text/vnd.wap.wml" %>
<%
    Response.AddHeader "Pragma","no-cache"
   SU = request("SU")<br>SM = request("SM")<br>SCPID = request("SCPID")<br>DCMF_PID = request("DCMF_PID")
% ><!--#include file="../include/anybuilder.asp"-->
<?xml version="1.0" encoding="ks_c_5601-1987"?>
<!DOCTYPE wml PUBLIC "-//WAPFORUM//DTD WML 1.1//EN" 
"http://www.wapforum.org/DTD/wml_1.1.xml">
<wml>
     <head>
     </head>
     <card id ="card1" title="혈액형별 성격">
         <p mode="nowrap">혈액형으로 알아보는 성격.</p>
         <p><select name="bloodtype" multiple="false" ivalue="1">
             <option value="A" >A형</option>
             <option value="B" >B형</option>
             <option value="O" >O형</option>
             <option value="AB" >AB형</option>
         </select></p>
         <p mode="nowrap"><do type="accept" label="전송" name="submit11"><go 
href="http://155.230.105.167/mobile/asp/bloodtype/wml/bloodtype_result.asp?bloodtype=$(blood
type)&SU=<%=SU%>&amp;SM=<%=SM%>&amp;SCPID=<%=SCPID%>&amp;DCMF_PID=
<%=DCMF_PID%>" method="get"/></do></p>
         <do type="vnd.up" label="상위"><go 
href="http://155.230.105.167/mobile/asp/ipl2007?SU=<%=SU%>&amp;SM=<%=SM%>&amp;SCP
ID=<%=SCPID%>&amp;DCMF_PID=<%=DCMF_PID%>"/></do>
     </card>
</wml>
```
http://155.230.105.167/mobile/asp/bloodtype의 WML index.asp 코드

```
<% Response.ContentType="text/html" %>
<%
     Response.AddHeader "Pragma","no-cache"
   SU = request("SU")<br>SM = request("SM")<br>SCPID = request("SCPID")<br>DCMF_PID = request("DCMF_PID")
% ><?xml version="1.0" encoding="ks_c_5601-1987"?>
<!DOCTYPE html PUBLIC "-//WAPFORUM//DTD XHTML Mobile 1.0//EN" 
"http://www.wapforum.org/DTD/wml20.dtd">
<html>
     <head>
     <title>혈액형별 성격</title>
         <link rel="stylesheet" type="text/css" href="http://picto.phome.co.kr/style.asp"/>
         <style type="text/css">
         a {text-decoration:none;} </style>
     </head>
     <body id ="card1" title="혈액형별 성격">
         <div style="display:-wap-marquee;-wap-marquee-loop:infinite;">혈액형으로 알아보는 
성격.</div>
         <div><form name="form_bloodtype" method="get" 
action="http://155.230.105.167/mobile/asp/bloodtype/wml2/bloodtype_result.asp">
             <div><input type="radio" name="bloodtype" value="A" />A형</div>
             <div><input type="radio" name="bloodtype" value="B" />B형</div>
             <div><input type="radio" name="bloodtype" value="O" />O형</div>
             <div><input type="radio" name="bloodtype" value="AB" />AB형</div>
            <div><input type="hidden" name="SU" value="<%=SU%>" /></div>
             <div><input type="hidden" name="SM" value="<%=SM%>" /></div>
             <div><input type="hidden" name="SCPID" value="<%=SCPID%>" /></div>
             <div><input type="hidden" name="DCMF_PID" value="<%=DCMF_PID%>" /></div>
            <div><input type="submit" value="전송"/></div>
         </form></div>
         <wml:do type="vnd.up" label="상위"><wml:go 
href="http://155.230.105.167/mobile/asp/ipl2007?SU=<%=SU%>&amp;SM=<%=SM%>&amp;SCPID=
<%=SCPID%>&amp;DCMF_PID=<%=DCMF_PID%>"/></wml:do>
     </body>
</html>
```
http://155.230.105.167/mobile/asp/bloodtype의 WML2 index.asp 코드

```
<예제: result.asp 코드>
```

```
<% Response.ContentType="text/vnd.wap.wml" %>
<%
    Response.AddHeader "Pragma","no-cache"
   bloodtype = request("bloodtype")<br>SU = request("SU")<br>SM = request("SM")<br>SCPID = request("SCPID")<br>DCMF_PID = request("DCMF_PID")
% ><?xml version="1.0" encoding="ks_c_5601-1987"?>
<!DOCTYPE wml PUBLIC "-//WAPFORUM//DTD WML 1.1//EN" 
"http://www.wapforum.org/DTD/wml_1.1.xml">
<wml>
    <head>
    </head>
    <card id ="card1" title="혈액형별 성격 - 결과">
<br>
당신의 혈액형은 <B><% =bloodtype %>형</B> 입니다. <% if bloodtype="A" then %>
<br>
       {}< p >-----------------</p>
        <p align="center" mode="wrap"><b>A형</b></p>
 <p mode="wrap">원리원칙주의자.책임감이 강함. 때로는 융통성이 없다는 평도 듣는다. 인관관계에 있어서는 낯가림이 있는 편.&nbsp;</p>
<% elseif bloodtype="B" then %>
       -p>------------------</p>
       <p align="center" mode="wrap"> <b>B형</b></p>
        <p mode="wrap">호기심이 왕성한 타입. 창조력 넘침. 집중력이 약함. 조직보다 프리랜서 
활동이 더 어울림. 인정이 많은 친절한 사람이지만 때론 쓸데 없이 참견한다는 평을 듣기도 함</p>
<% elseif bloodtype="O" then %>
       {} <p> <p align="center" mode="wrap"><b>O형</b></p>
        <p mode="wrap">인간미가 있고 행동은 목적지향적. 정열적. 로맨티스트여서 항상 꿈을 
같고 사는 듯하지만 막상 돌발적인 상황에서는 놀랄만큼 현실적인 자세를 보여줌</p>
<% elseif bloodtype="AB" then %>
       {} <p> -----------------</p>
        <p align="center" mode="wrap"><b>AB형</b></p>
        <p mode="wrap">어떤 일이라도 요령있게 적응하며, 매사 객관적으로 판단해 합리적인 
행동을 하기때문에 실수가 적은편. 우유부단함. </p>
<% end if %>
        <do type="vnd.up" label="상위"><go 
href="index.asp?SU=<%=SU%>&amp;SM=<%=SM%>&amp;SCPID=<%=SCPID%>&amp;DCMF_PID=
<%=DCMF_PID%>"/></do>
    </card>
</wml>
```
http://155.230.105.167/mobile/asp/bloodtype의 WML bloodtype\_result.asp 코드

```
<% Response.ContentType="text/html" %>
<%
    Response.AddHeader "Pragma","no-cache"
   bloodtype = request("bloodtype")<br>SU = request("SU")<br>SM = request("SM")<br>SCPID = request("SCPID")<br>DCMF_PID = request("DCMF_PID")
\%<?xml version="1.0" encoding="ks_c_5601-1987"?>
<!DOCTYPE html PUBLIC "-//WAPFORUM//DTD XHTML Mobile 1.0//EN" 
"http://www.wapforum.org/DTD/wml20.dtd">
<html>
     <head>
     <title>혈액형별 성격 - 결과</title>
        <link rel="stylesheet" type="text/css" href="http://picto.phome.co.kr/style.asp"/>
        <style type="text/css">
       a {text-decoration:none;}<br></style>
     </head>
     <body id ="card1" title="혈액형별 성격 - 결과">
<hr>
당신의 혈액형은 <B><% =bloodtype %>형</B> 입니다. <% if bloodtype="A" then %>
<br>
        <hr width="100%" style="color:#000000;width:100%;"/>
        <div align="center"><b>A형</b></div>
        <div>원리원칙주의자.책임감이 강함. 때로는 융통성이 없다는 평도 듣는다. 인관관계에 
있어서는 낯가림이 있는 편. </div>
<% elseif bloodtype="B" then %>
        <hr width="100%" style="color:#000000;width:100%;"/>
        <div align="center"><b>B형</b></div>
        <div>호기심이 왕성한 타입. 창조력 넘침. 집중력이 약함. 조직보다 프리랜서 활동이 더 
어울림. 인정이 많은 친절한 사람이지만 때론 쓸데 없이 참견한다는 평을 듣기도 함</div>
<% elseif bloodtype="O" then %>
        <hr width="100%" style="color:#000000;width:100%;"/>
        <div align="center"><b>O형</b></div>
        <div>인간미가 있고 행동은 목적지향적. 정열적. 로맨티스트여서 항상 꿈을 같고 사는 
듯하지만 막상 돌발적인 상황에서는 놀랄만큼 현실적인 자세를 보여줌</div>
<% elseif bloodtype="AB" then %>
        <hr width="100%" style="color:#000000;width:100%;"/>
       < div align="center"> <b>AB형</b></div>
        <div>어떤 일이라도 요령있게 적응하며, 매사 객관적으로 판단해 합리적인 행동을 
하기때문에 실수가 적은편. 우유부단함. </div>
<% end if %>
        <wml:do type="vnd.up" label="상위"><wml:go 
href="index.asp?SU=<%=SU%>&amp;SM=<%=SM%>&amp;SCPID=<%=SCPID%>&amp;DCMF_PID=
<%=DCMF_PID%>"/></wml:do>
     </body>
</html>
```

```
http://155.230.105.167/mobile/asp/bloodtype의 WML2 bloodtype_result.asp 코드
```
# 3. 기타 시뮬레이터의 실행화면

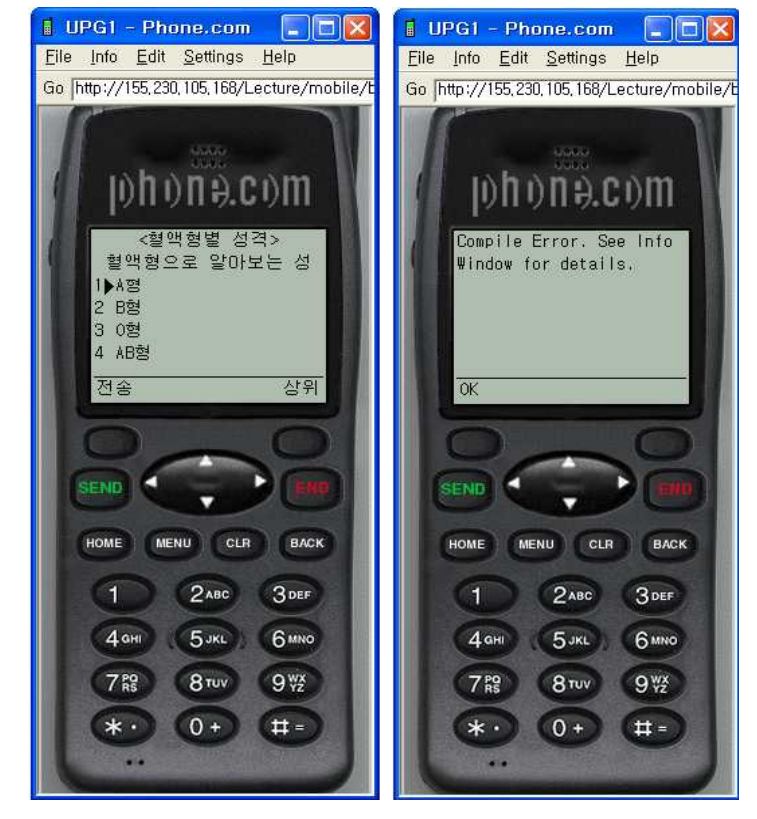

그 밖에 UP.WML을 지원하는 UP 시뮬레이터와 KTF KUN 브라우저의 실행화면은 다음과 같다.

▲ UP 시뮬레이터로 확인한 결과.

※ UP 시뮬레이터 한글 설정: Setting / Device Settings 메뉴의 Language, Charset 수정

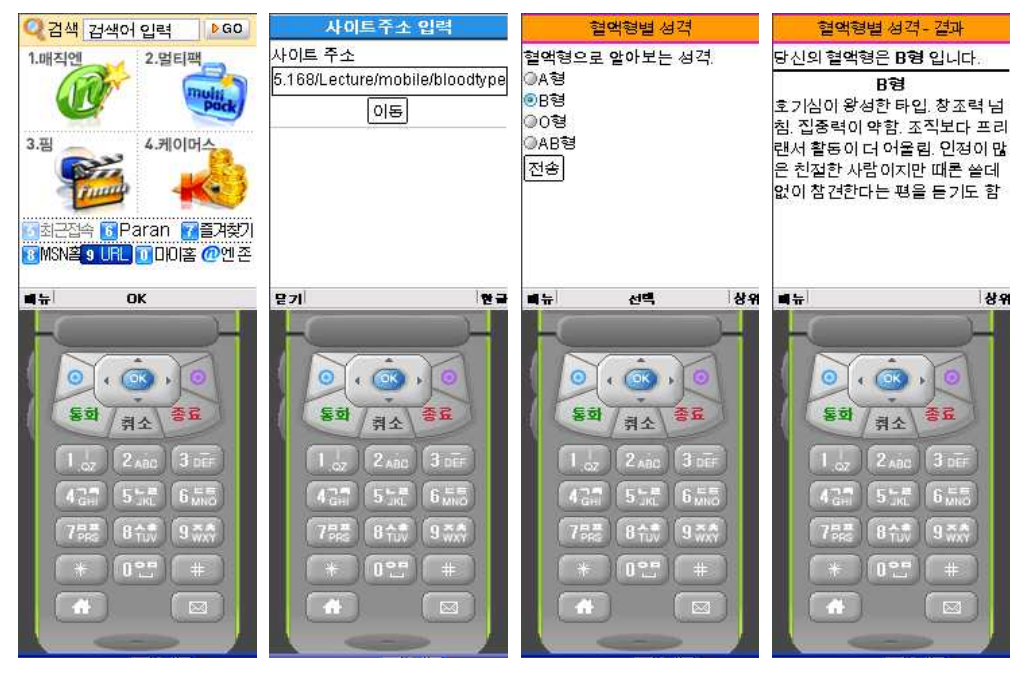

▴KTF KUN 2.1 브라우저로 확인한 결과.

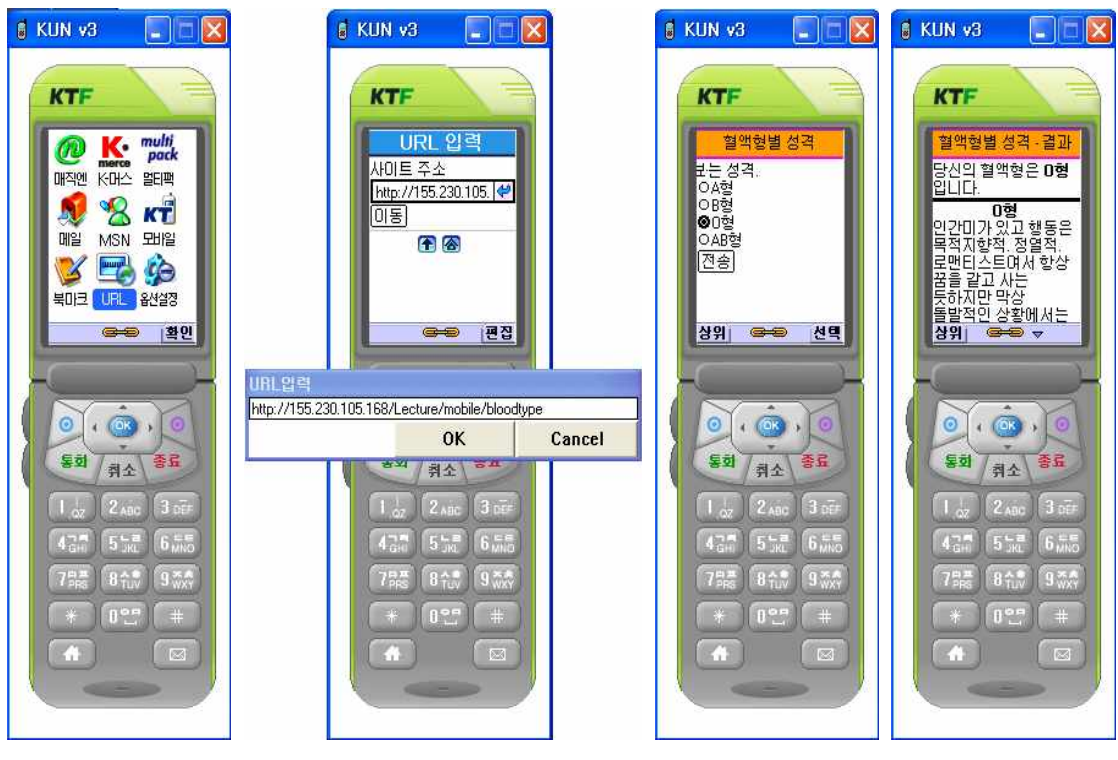

▴KTF KUN 브라우저(2003년 7월 배포판)로 확인한 결과. (초기 화면의 옵션설정에서 프락시를 제거해야함.)